# **Yealink VP59**

# **Support:**

 **Phone Guides & Online Training** hawaiiantel.com/VoiceSupport

 **Customer Support** 643-8647

 **Web Portal** [https://bvoip.hawaiiantel.com](https://bvoip.hawaiiantel.com/)

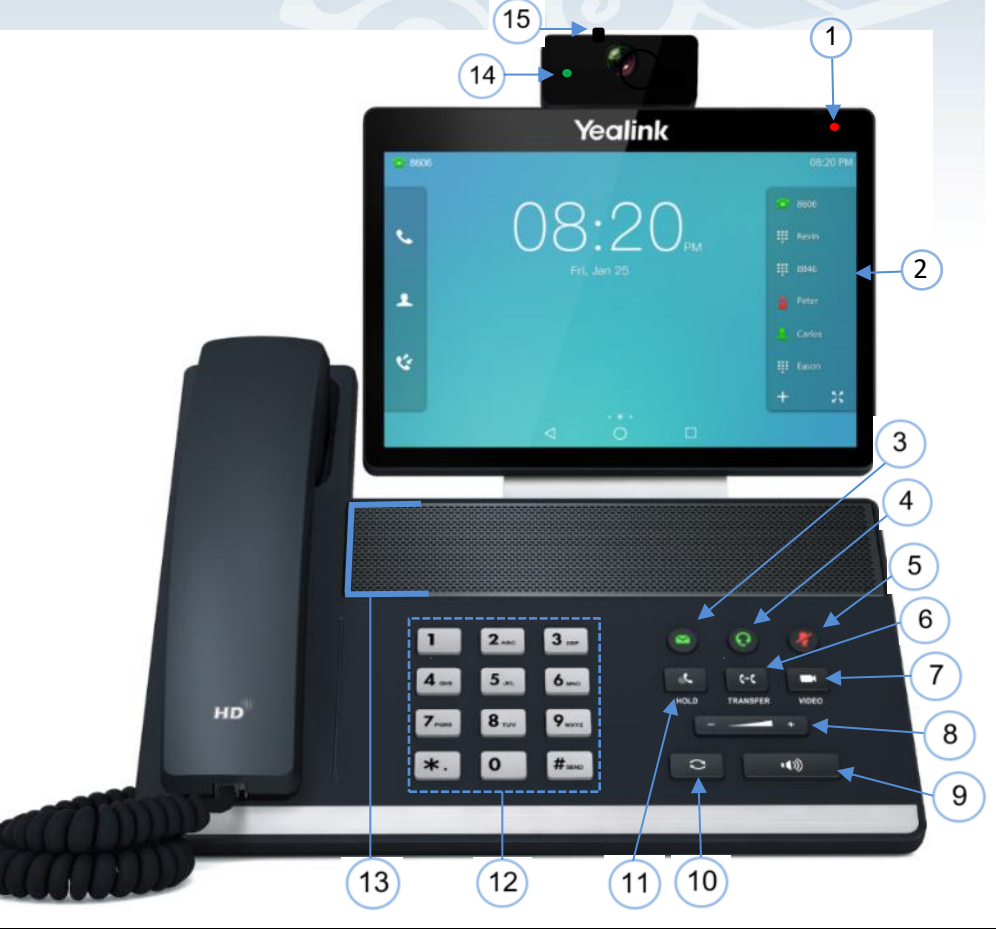

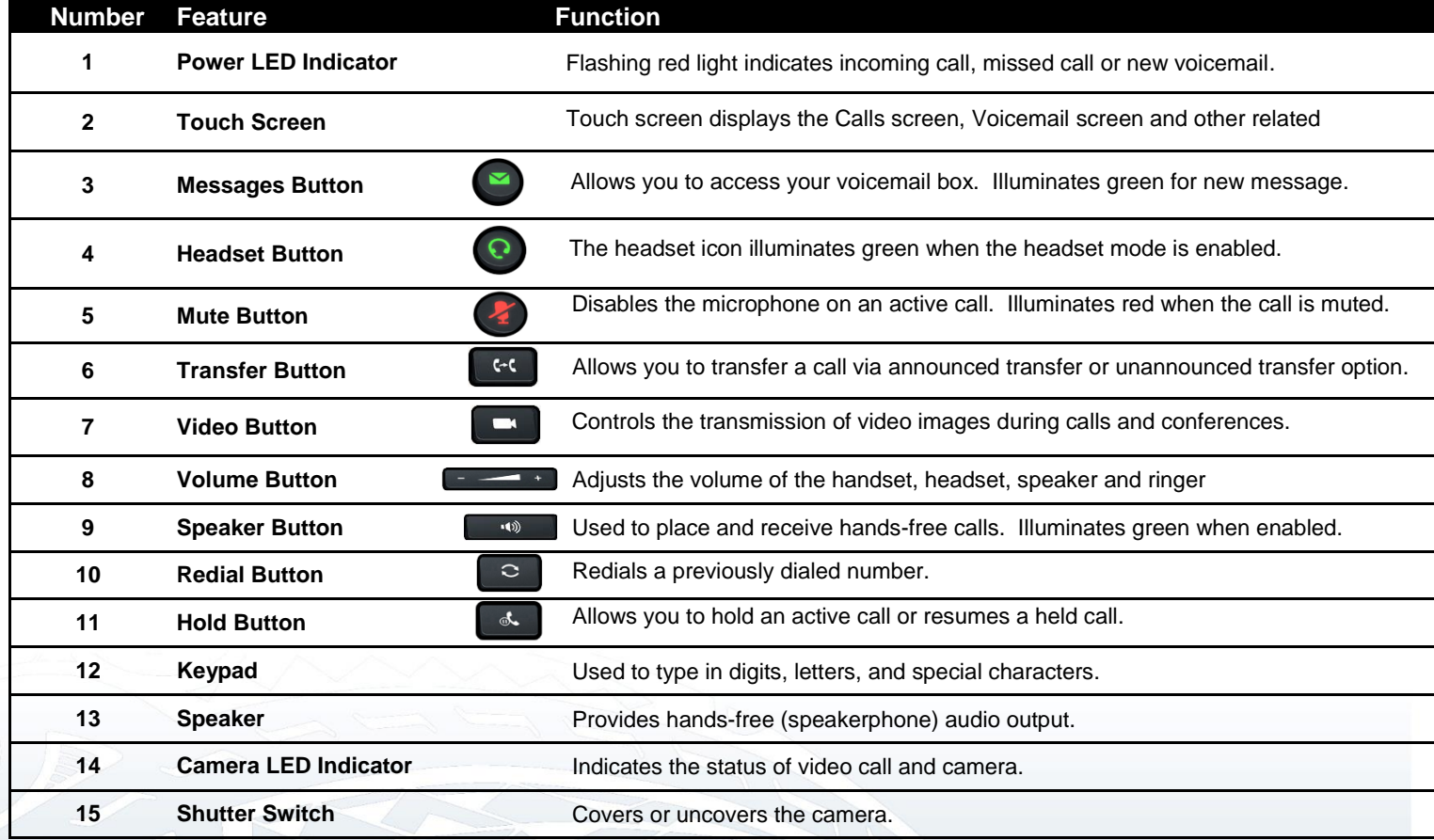

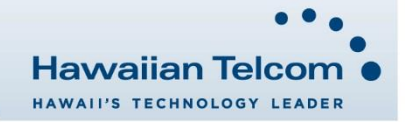

#### **Dialing Out:**

*Internal Calls*

4 digit number Ex: 5555

#### *On Island & Neighbor Island Calls*

7 digit number

# Ex: 555-1212

*Mainland Calls*

10 digit number (area code + number) Ex: (555) 555-1212

#### *Toll-free Calls*

10 digit number (area code + number)

Ex: (800) 555-1212

#### *International Calls*

011 + country code + city code + number Ex:  $011 + 19 + 66 +$  local number

#### **Placing a Call**

- *Using the handset:*
- 1. Enter a number and pick-up the handset.

#### *Using the speakerphone:*

- 1. Enter a number on the keypad.
- 2. With the handset on-hook,  $\tan \theta$  w Audio Call or press the

# speaker button ...

- *Using the headset:*
- 1. With the headset connected, enter a number using the keypad then press press  $\odot$

# **Answering a Call**

#### *Using the handset:*

1. Pick up the handset.

#### *Using the speakerphone:*

1. Tap **Answer t** or press the speaker button

*Using the headset:*

1. Tap **Answer** .

# **Ending a Call**

#### *Using the handset:*

1. Hang up the handset or tap **End Call** .

*Using the speakerphone:*

1. Tap **End Call**  $\int_{\text{mass}}$  or press the speaker button  $\begin{bmatrix} 1 & 1 \end{bmatrix}$ 

- *Using the heads*
- 1. Tap **End Call**.

## **Call Forwarding**

# *Enabling*

- 1. Tap  $\Box$  on the lower right side of your home screen.
- 2. Tap the **Forward** option.
- 3. Next, tap the **Yealink V59** option.
- 4. Select your call forwarding type by tapping: **Always Forward, Busy Forward** or **No Answer Forward**.
- 5. Tap **On** and enter the phone number calls will be forwarded to via *Forward to*. To forward to a contact in your directory,  $tan 12$
- 6. Tap **Done**, then **Save** to enable your call forwarding.

#### *Disabling*

- 1. Follow the same steps as above and select **Off**  OR -
- 2. Tap: 1 Always forward is enabled. Close forward.

*Note: To call forward the office main line, contact your administrator.*

#### **Do Not Disturb**

*Enabling:* Dial \*78, you'll hear a confirmation announcement.

*Disabling:* Dial \*79 or tap: **DIGGE DIGGE ON DIGGE DIGGE** DIGGE.

## **How to Transfer a Call**

#### *Consultative Transfer (With Announcement)*

- 1. On an active call, tap **Transfer** on the screen or press the **Transfer** button  $\begin{bmatrix} 1 & 0 \\ 0 & 1 \end{bmatrix}$  (the caller will be placed on hold).
- When you hear dial tone, dial the contact number you want to transfer the call to (you can also select a contact form the directory).
- 3. When the party answers, announce the call then tap the **Transfer** option or press the Transfer button
- 4. The call is successfully transferred and you will see a confirmation "*Transfer Operation Complete!*".

*Note 1:* If you tap **a CC** Transfer after dialing the phone number, tap **Send <u>send</u>** to speak with the party before the call is transferred.

*Note 2:* When the call is transferred, Caller ID will show the party who transferred the call rather than the original caller ID.

#### *Blind Transfer (Without Announcement)*

- 1. On an active call, tap **Transfer** on the screen or press the **Transfer** button  $\bullet$  (the caller will be placed on hold).
- 2. When you hear dial tone, dial the contact number you want to transfer the call to (you can also select a contact from the directory) then tap
- 3. When the next pop-up screen appears, tap **Transfer** again.
- 4. The call is successfully transferred and you will see a confirmation "*Transfer Operation Complete!*".

*Note:* The inbound Caller ID will appear on the phone where the call was transferred to.

#### **How to Transfer a call directly to Voicemail**

- 1. On an active call, tap **Transfer** on the screen or press the **Transfer** button  $\begin{bmatrix} \bullet \end{bmatrix}$  (the caller will be placed on hold).
- 2. When you hear dial tone dial **\*55** and wait for the announcement to play.
- 3. The announcement will say "To transfer your call to your mailbox, press the # key or hang up. To transfer your call to another mailbox, enter the mailbox ID now followed by the # key. To cancel, press the \* key".
- 4. Enter the mailbox ID that you wish to transfer the call to followed by the # key.
- 5. You'll hear a confirmation the transfer has been completed.

## **How to Set Up a 5-Way Conference**

#### *Creating a Conference*

- 业 1. On an active call, tap **Conference conference** on the screen, (the caller will be placed on hold).
- 2. When you hear the dial tone, dial the number of the party you wish to have a coference with (you can also select a contact from the directory).
- 3. After the party answers, tap **Conference**  $\lceil \frac{\text{Conf}_{\text{Cone}}}{\text{Conf}_{\text{Cone}}}\rceil$  and the conference call will be connected.
- 4. Follow the same steps as above to add additional partipants.

*Note:* Tap and hold a specific caller to manage features such as **Far Mute** (mutes a participants microphone), **Far Hold** (placing that specific participant on hold) or **Remove** a participant.

#### **Accessing Voicemail**

- 1. Press the Messages button
- 2. Follow the voice prompts.

*Note: To check messages for a specific line, press the line button first.* 

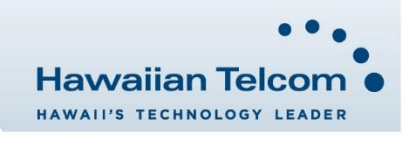